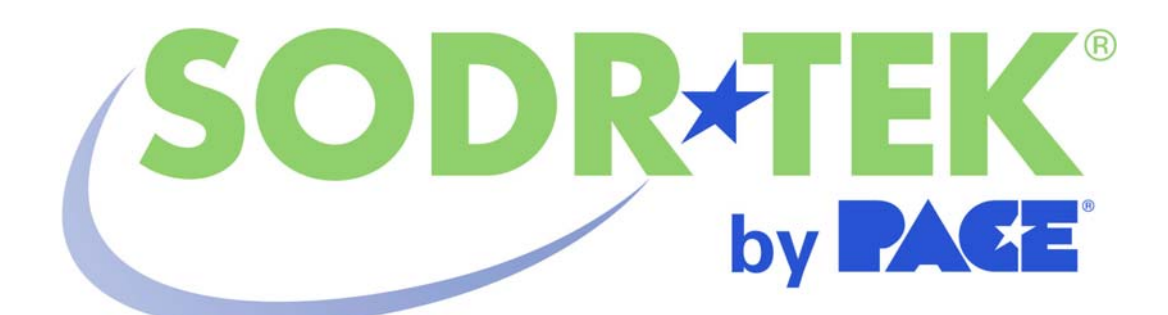

# Manuale operativo e di manutenzione per il sistema digitale convettivo di saldatura/dissaldatura SORDTEK® ST 325 Codice 5050-0537 REV 7-05

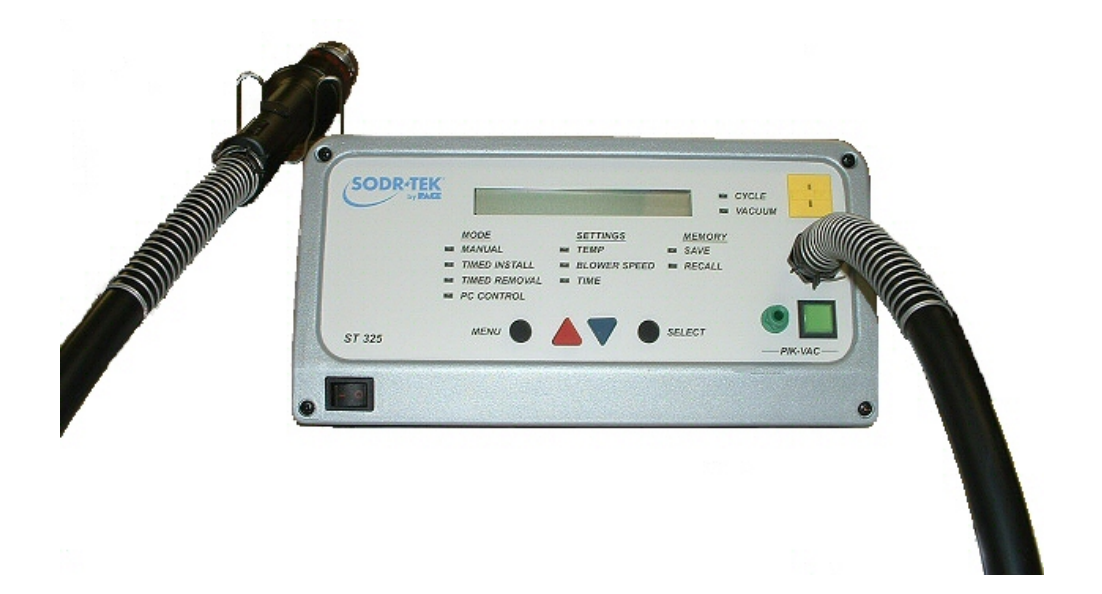

# **TITOLO**

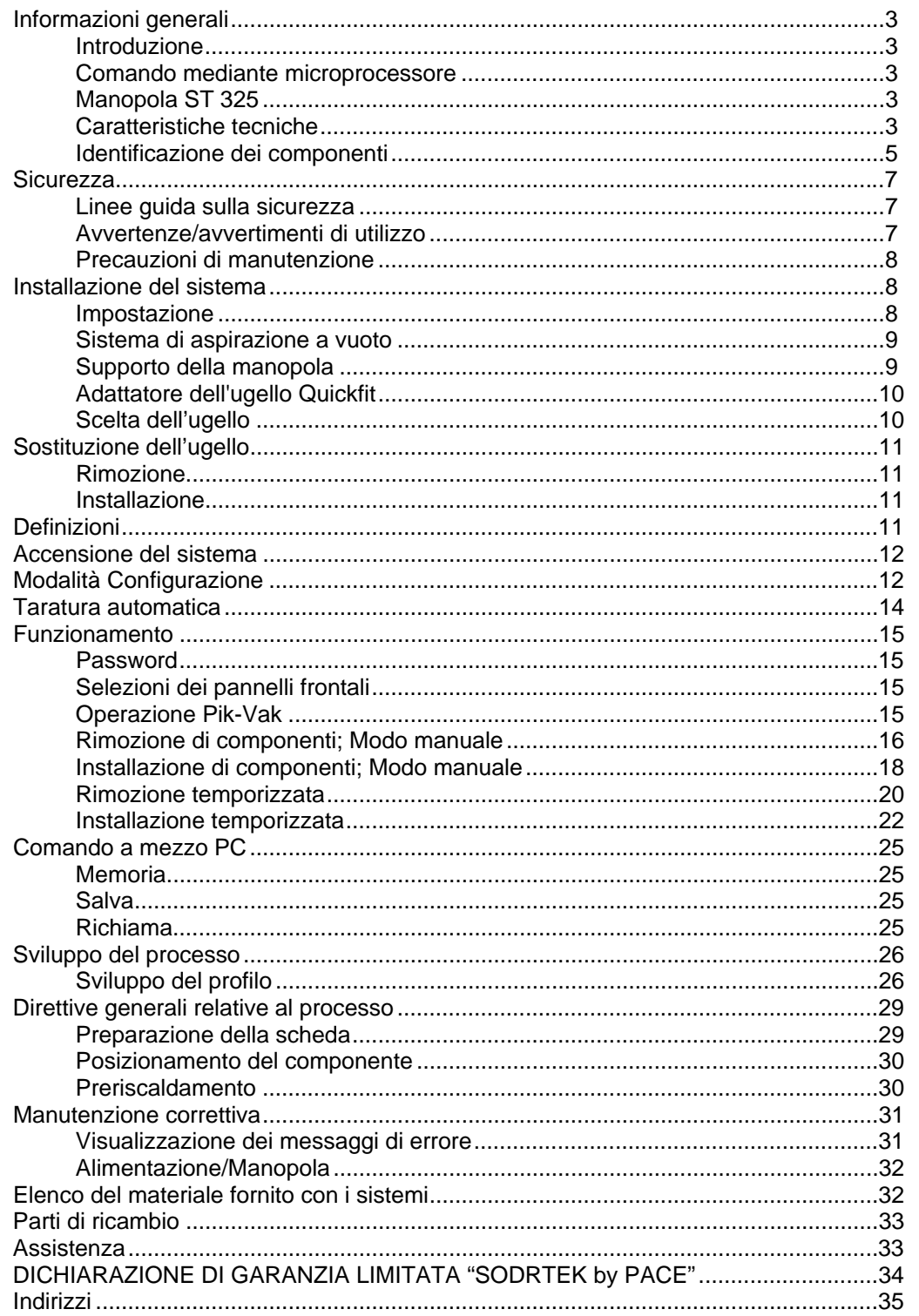

### **Informazioni generali**

#### **Introduzione**

Vi ringraziamo per aver acquistato il sistema digitale convettivo di saldatura/dissaldatura PACE SODRTEK® modello ST 325. Questo manuale contiene le informazioni necessarie per installare e utilizzare correttamente il sistema ST 325 nonché le istruzioni per le operazioni di manutenzione. Leggere a fondo a questo manuale prima di utilizzare l'unità. L'unità ST 325 è un sistema completo progettato per la rimozione mediante aria calda e l'installazione di componenti SMD, compreso i Ball Grid Array (BGA). Le seguenti caratteristiche chiave permettono il posizionamento e il riflusso controllati dal processo dei componenti BGA e SMD. L'unità ST 325 può memorizzare per conto proprio fino a 20 profili. Per memorizzare dei profili aggiuntivi e raccogliere i dati della termocoppia può essere utilizzato un PC.

### **Comando mediante microprocessore**

Il sistema di microprocessore offre il controllo di precisione della temperatura (controllo a circuito chiuso), del tempo di ciclo (regolabile con incrementi di un secondo), e velocità della soffiante, per cui garantisce risultati compatibili e ripetibili per tutte le successive operazioni di riflusso. L'uso della soffiante a turbina Quiet Flo (a bassa rumorosità), permette di controllare facilmente la pressione/velocità del flusso e di mantenerla a livelli ottimali per l'operazione specifica. Un blocco con password a più livelli impedisce delle modifiche non autorizzate e un timer acustico di conto alla rovescia indica la fine del ciclo.

### **Manopola ST 325**

La manopola di facile uso a sicurezza statica ST 325 incorpora un potente riscaldatore e dispone di interruttori di facile accesso per il ciclo termico e l'aspirazione a vuoto. Un sistema di aspirazione a vuoto incorporato a regolazione automatica ha un'azione in controfase, permettendo di sollevare automaticamente i componenti dopo il riflusso di saldatura. Quando viene utilizzata con la piattaforma di lavoro del Sistema ST 325, la manopola viene convertita facilmente in una testa di riflusso di precisione.

L'unità ST 325 è disponibile nella versione a 115 VAC o a 230 VAC. Il sistema nella versione a 115 VAC porta il Marchio di conformità alle normative FCC, che assicurano l'utente che esso è conforme a tutti i requisiti di controllo delle Normative FCC, Capitolo 47, Sezione B, Classe A. Tale standard è stato ideato per fornire una protezione ragionevole contro le interferenze dannose se l'impianto viene utilizzato in ambienti commerciali. Il modello a 230 V AC riporta il marchio di conformità CE che garantisce all'utente che il sistema è conforme a tutti i requisiti della Direttiva EMC 89/336/CEE e 73/23/CEE (UE) sulla compatibilità elettromagnetica.

### **Caratteristiche tecniche**

ST 325 - Funziona a 97-127 VAC, 60 Hz (versione 115 VAC) 575 watt max a 120 VAC, 60 Hz

ST 325E - Funziona a 197-264 VAC, 50 Hz (versione 230 VAC) 575 watt max a 230 VAC, 50 Hz

### **Gamma di temperatura dell'aria** - 149°C - 482°C

**Controllo della sincronizzazione** - 10 - 999 secondi con risoluzione di 1 secondo (non include il tempo di preriscaldamento).

# **Velocità del flusso di aria della soffiante** (misurata sul riscaldatore)

- 20 SLPM (0,7 SCFM) minimo alla velocità più alta (9).
- 5 SLPM (0,18 SCFM) minimo alla velocità più bassa (1).

Vuoto (sull'orifizio Pik-Vac) - 7,6 cm Hg. minimo.

**NOTA:** L'unità ST 325 è progettata per l'utilizzo ciclico. Dei tentativi di utilizzarla in funzionamento continuo mediante la nastratura dell'interruttore del ciclo della manopola o altri metodi annulleranno la garanzia del gruppo della soffiante.

**Capacità di componenti** - (dimensione max) - 5,1 cm x 5,1 cm

#### **Parametri fisici**

Dimensioni -133 mm Alt. x 260 mm Larg. x 248 mm Prof. Peso dell'unità - 4,3 kg.

# **Identificazione dei componenti**

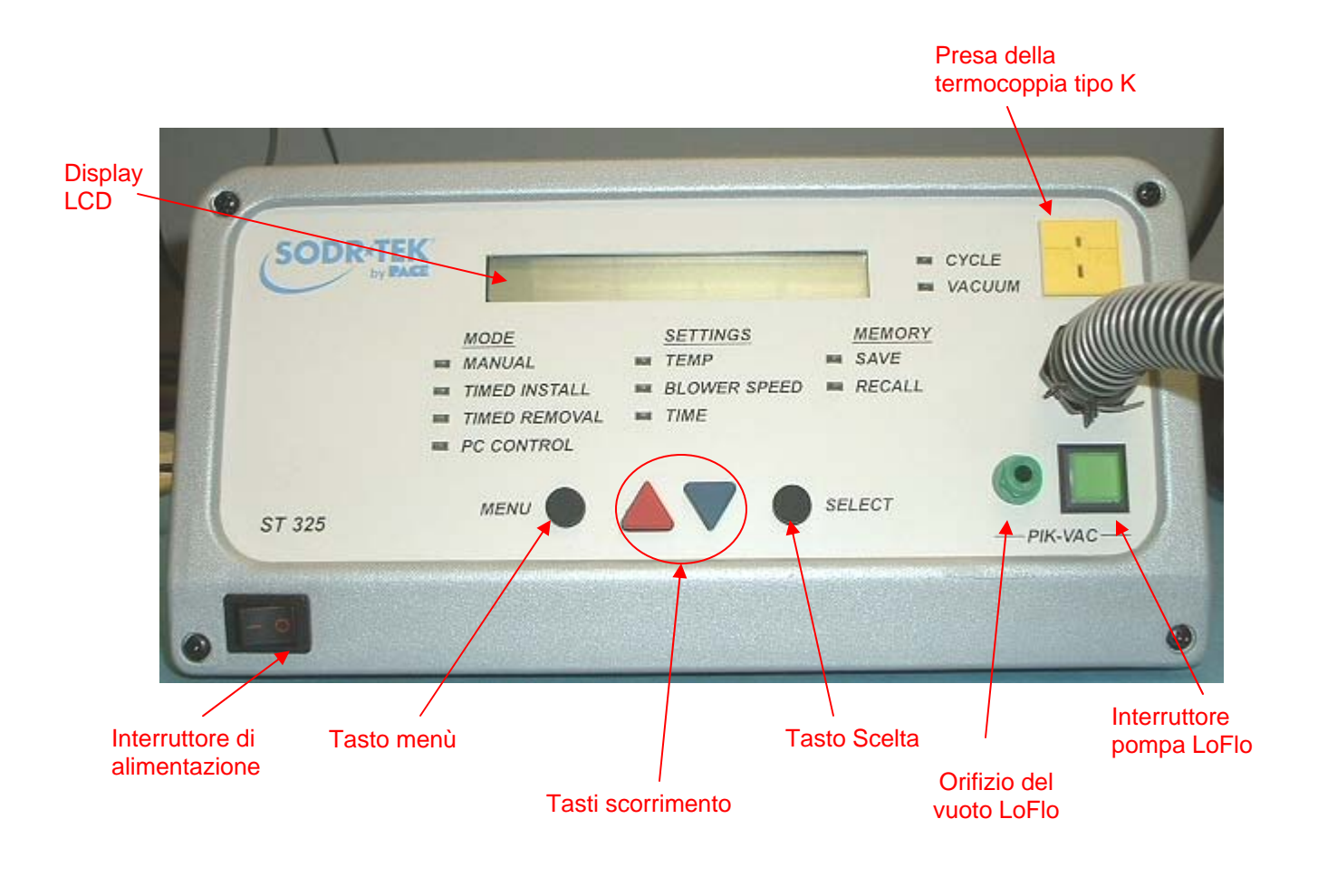

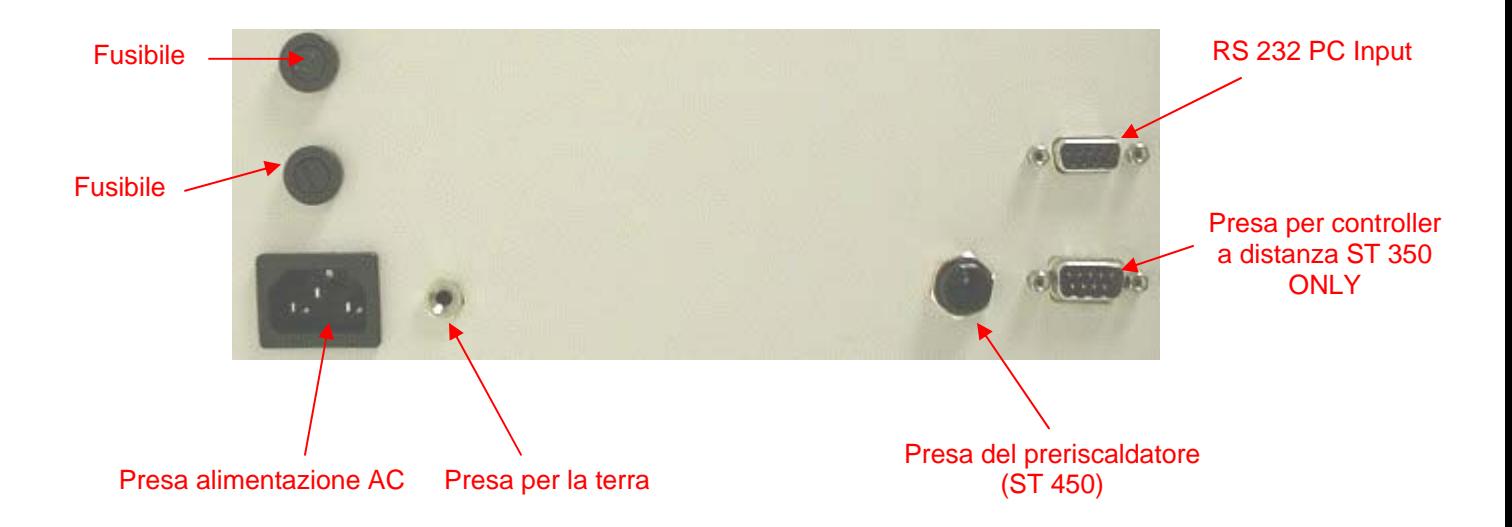

**Interruttore per il prelievo sotto vuoto** - Attiva e disattiva l'alimentazione della pompa del vuoto al gruppo per prelievo sotto vuoto. Premere l'interruttore per almeno 0,5 secondi prima della disattivazione del circuito; l'attivazione è immediata.

**COMANDO PER REGOLAZIONE PRELIEVO SOTTO VUOTO** - Regola l'altezza del gruppo per il prelievo sotto vuoto (e della coppa a vuoto). Ruotare in senso orario per sollevare o in senso antiorario per abbassare.

**INTERRUTTORE DI CICLO** - Attiva il ciclo di riflusso (calore e flusso d'aria). Tenere premuto l'interruttore per mantenere l'attivazione in modalità manuale; nelle modalità a tempo e programma, premere e rilasciare l'interruttore per avviare il tempo di ciclo stabilito. L'interruttore può essere usato per interrompere il ciclo in modalità a tempo e programmata.

**SCUDO TERMICO** - Protegge l'utente dal contatto involontario con il riscaldatore.

**ADATTATORE PER UGELLO QUICKFIT** - Consente l'aggancio e lo sgancio rapido dell'ugello.

**GRUPPO UGELLO** - Dirige l'aria calda dal gruppo del riscaldatore alle zone di saldatura o dissaldatura per saldare o dissaldare i componenti. Gli ugelli sono opzionali e devono essere ordinati in base all'applicazione specifica.

**GRUPPO PER IL PRELIEVO SOTTO VUOTO** - Costituisce il mezzo di sollevamento o collocamento dei componenti.

**COPPA DEL VUOTO** - Fornisce la presa positiva dei componenti per il posizionamento durante il processo di sostituzione e per il sollevamento dei componenti durante la procedura di rimozione.

#### **Sicurezza**

#### **Linee guida sulla sicurezza**

Le seguenti istruzioni per la sicurezza devono essere comprese e rispettate da tutto il personale che utilizza o effettua la manutenzione su questo prodotto.

#### **"NOTA"**

Utilizzata per indicare una dichiarazione di raccomandazione o politica della società. Il messaggio può riferirsi direttamente o indirettamente alla sicurezza di personale o alla protezione della proprietà. La NOTA non è associata direttamente a una situazione di rischio o di pericolo e non è utilizzata al posto di "ATTENZIONE", "AVVERTENZA" o "PERICOLO".

#### **"ATTENZIONE"**

Utilizzato per indicare una situazione pericolosa, che può portare a una lesione di entità piccola o moderata. Può anche essere utilizzato per allertare il personale di condizioni, procedure e pratiche che, se non osservate, potrebbero portare al danneggiamento o alla distruzione del prodotto o di altra attrezzatura.

# **"AVVERTENZA"**

Utilizzato per definire ulteriori informazioni che, se non strettamente seguite, potrebbero portare a un danneggiamento grave dell'attrezzatura e rappresentare una possibilità potenziale di lesione grave del personale.

### **"PERICOLO"**

Definisce ulteriori informazioni che, se non strettamente seguite, potrebbero portare a lesioni personali gravi o decesso. L'avviso di pericolo non viene utilizzato per il danneggiamento della proprietà, a meno che non sia presente il rischio di lesione personale.

#### **Avvertenze/avvertimenti di utilizzo**

### **AVVERTENZE**

- 1. Se l'unità ST 325 viene utilizzata impropriamente può dare origine a un rischio di incendio.
- 2. Non utilizzare l'unità ST 325 in presenza di atmosfera esplosiva.
- 3. Adottare tutte le possibili cautele durante l'utilizzo dell'unità ST 325 in locali contenenti materiali combustibili. Il calore può essere condotto a materiali combustibili che sono nascosti alla vista.
- 4. Non utilizzare l'unità ST 325 per applicare calore a una singola posizione per un tempo prolungato.
- 5. Non lasciare incustodita l'unità ST 325 mentre è accesa.

# **ATTENZIONE**

- 1. L'alloggiamento del gruppo riscaldatore dell'unità ST 325 e qualsiasi ugello installato raggiungono temperature elevate quando il sistema è in funzione ciclo e per un certo periodo di tempo. NON TOCCARE direttamente l'alloggiamento del gruppo riscaldatore, l'ugello o il flusso d'aria calda. Ne possono derivare gravi ustioni!
- 2. Quando si utilizza questa o qualsiasi altra attrezzatura elettrica, attenersi a tutte le normali precauzioni di sicurezza relative all'uso dell'elettricità.
- 3. Utilizzare sempre l'unità ST 325 con la schermatura termica installata. La schermatura termica aiuta ad evitare il contatto involontario con il riscaldatore.
- 4. Usare sempre questo sistema in aree ben ventilate. È altamente consigliabile utilizzare sistemi di estrazione dei fumi, acquistabili a parte da PACE, per proteggere il personale dai fumi del fondente per saldare.
- 5. Adottare tutte le precauzioni necessarie nel caso in cui si utilizzino sostanze chimiche (per esempio il fondente per saldare). Consultare sempre le schede sulla sicurezza dei materiali (MSDS) fornite con tutte le sostanze chimiche e rispettare le precauzioni per la sicurezza fornite dal produttore.

# **Precauzioni di manutenzione**

# **PERICOLI**

**RISCHIO POTENZIALE DI SCOSSA ELETTRICA** - le procedure di riparazione su questo prodotto possono essere eseguite solo da personale di manutenzione qualificato. Lo smontaggio del sistema può esporre dei componenti alimentati alla tensione di rete. Il personale addetto all'assistenza tecnica deve evitare ogni possibile contatto con tali componenti nel corso degli interventi.

### **Precauzioni**

Le seguenti istruzioni generali per la sicurezza devono essere comprese e rispettate da tutto il personale che utilizza o effettua la manutenzione su questo prodotto. Queste precauzioni possono o meno essere incluse altrove in questo manuale.

### **Sicurezza**

### **Requisiti elettrici**

L'unità ST 325 assorbe circa 575 watt, come indicato nella targhetta sul pannello posteriore dell'alimentatore. Per alimentare adeguatamente l'unità/il sistema può essere richiesto un circuito indipendente di linea di alimentazione AC dedicato. Se la presa elettrica disponibile non può fornire l'alimentazione adatta, chiedere a un elettricista qualificato e autorizzato di installarne una per voi.

### **Installazione del sistema**

Per installare l'attrezzatura ST 325, seguire le istruzioni riportate di seguito e consultare i disegni allegati.

1. Togliere l'unità ST 325 dal suo contenitore di spedizione. Conservare il materiale di imballaggio originale in un luogo sicuro. Questo permetterà di riutilizzarlo per proteggere il sistema nel caso in cui sia necessario immagazzinarlo o spedirlo.

- 2. Appoggiare l'unità ST 325 su un banco di lavoro adatto.
- 3. Spostare l'interruttore di **ALIMENTAZIONE** in posizione "OFF" o "0".
- 4. Esaminare tutti i componenti del sistema per verificare che non ci siano danneggiamenti dovuti alla spedizione e accertarsi che siano presenti tutti i componenti acquistati (standard e opzioni). Utilizzare i disegni forniti nelle pagine seguenti come una guida per controllare le parti che sono state fornite con l'unità.

# **Sistema di aspirazione a vuoto**

### **Installazione**

- 1. Individuare il Pik-Vac (codice 7027-0001-P1) e il kit della coppa del vuoto (codice 6993-0154) forniti con il sistema.
- 2. Attaccare l'estremità corrugata di un raccordo di montaggio del flessibile maschio a ciascuna estremità del flessibile dell'aria.
- 3. Attaccare un maschio di raccordo del flessibile di collegamento rapido (con il flessibile dell'aria attaccato) sul retro della manopola Pik-Vac.
- 4. Inserire l'altro maschio del raccordo del flessibile di collegamento rapido (con il flessibile dell'aria attaccato) nell'orifizio LoFlo Vuoto.
- 5. Attaccare la punta del vuoto di metallo, con la coppa del vuoto appropriata, all'estremità della manopola del Pik-Vac.

# **Supporto della manopola**

Utilizzando i componenti forniti, attaccare il sostegno della manopola e la staffa di montaggio come mostrato.

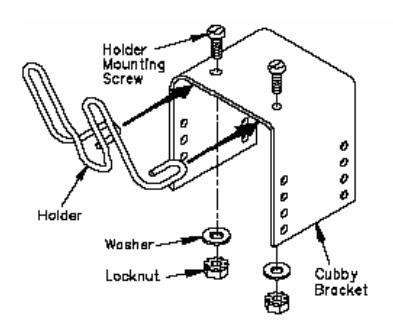

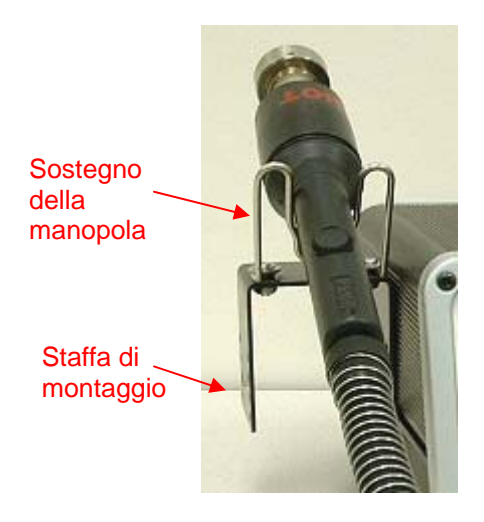

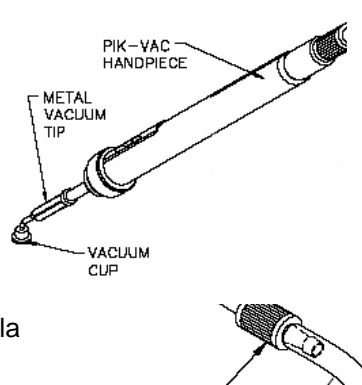

Fitting

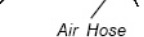

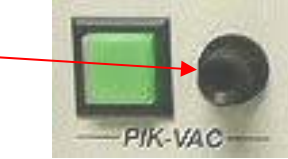

# **Adattatore dell'ugello QuickFit**

L'adattatore QuickFit ST 325 permette di cambiare facilmente qualsiasi ugello PACE ST 325. Attaccare l'adattatore al riscaldatore della manopola utilizzando le seguenti istruzioni.

- 1. Inserire l'adattatore QuickFit nell'estremità del riscaldatore della manopola come mostrato.
- 2. Posizionare l'adattatore QuickFit in modo che la riga sul riscaldatore sia allineata con una delle 3 righe (1 lunga e 2 righe corte) sul colletto di bloccaggio. Serrare la vite di bloccaggio del colletto per fissare in posizione l'adattatore.

# **Scelta dell'ugello**

La scelta dell'ugello corretto è essenziale per ottenere una buona qualità di rimozione o d'installazione dei componenti. Ogni ugello ST 325 è progettato per dirigere correttamente l'aria riscaldata. Su richiesta sono disponibili degli ugelli fuori serie. Gli ugelli ST 325 sono disponibili in 4 configurazioni di base.

### **Ugelli dell'aria ventilati (V-A-N)**

Sono utilizzati per la rimozione/sostituzione di componenti BGA.

### **Ugelli a scatola**

Utilizzati per la rimozione/sostituzione di componenti di montaggio superficiale che abbiano collegamenti di saldatura su 4 lati del componente (per esempio: QFP e PLCC).

### **Ugelli sagomati**

Utilizzati per la rimozione/sostituzione di componenti di montaggio superficiale che abbiano collegamenti di saldatura su 2 lati del componente (per esempio: SOIC).

### **Ugelli a getto singolo**

Disponibili in versioni ad estremità diritta, curva e piatta, questi ugelli sono usati per la rimozione/sostituzione di piccoli componenti a montaggio superficiale (per es. componenti di chip), piccoli QFP, Land Grid Array (per es. quelli usati sui cercapersone e sui telefoni cellulari) o per il riflusso di collegamenti a saldatura o saldatura singola.

### **Scelta della dima**

Le dime di allineamento sono utilizzate come un ausilio per l'allineamento degli ugelli V-A-N alla scheda PCB per l'installazione di Ball Grid Array (BGA). La dimensione interna (D.I.) della dima deve corrispondere al perimetro della sagoma della piazzola BGA.

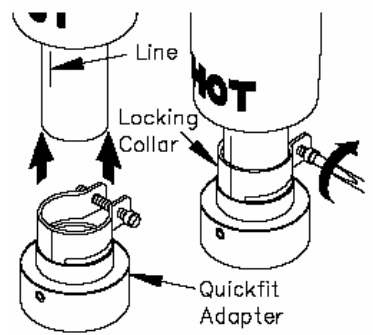

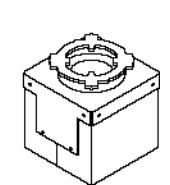

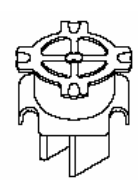

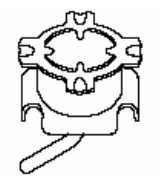

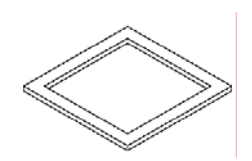

# **Scelta della coppa del vuoto**

La scelta della coppa del vuoto di dimensione corretta è importante per ottenere una forza di tenuta adeguata per ogni componente. La coppa selezionata dovrebbe essere la più grande possibile senza superare la dimensione del corpo del componente. Le coppe del vuoto sono prodotti di consumo che si deteriorano durante un certo periodo di tempo.

# **Sostituzione dell'ugello**

### **Rimozione**

- **ATTENZIONE:** Non rimuovere mai un ugello riscaldato con le mani nude. Utilizzare il cuscinetto di gomma. Non utilizzare mai una chiave inglese o delle pinze per la rimozione dell'ugello.
	- 1. Mantenendo premuto il cuscinetto di gomma, ruotare delicatamente l'ugello come mostrato. L'ugello si sgancerà facilmente dall'adattatore dell'ugello.
	- 2. Mettere l'ugello (ancora caldo) su una superficie resistente al calore.

### **Installazione**

- 1. Scegliere l'ugello corretto per la propria applicazione.
- 2. Orientare l'ugello per il migliore utilizzo sul componente.
- 3. Inserire l'ugello nel suo adattatore (utilizzare il cuscinetto di gomma se l'ugello è caldo). Ruotare delicatamente l'ugello come mostrato per bloccare l'ugello in posizione.

### **Definizioni**

Leggere attentamente e familiarizzarsi con le definizioni dei termini riportate di seguito poiché vengono utilizzate più volte nelle procedure operative, modalità di configurazione, e modalità di programma descritte di seguito.

**Modalità manuale:** Modalità di operazione in cui l'operatore imposta solo i Parametri di temperatura di esercizio e di Velocità della soffiante. L'operatore quindi esegue manualmente un'operazione di rilavorazione.

**Temperatura di esercizio:** La vera temperatura della corrente d'aria quando esce dal gruppo del riscaldatore della manopola. Questa temperatura viene visualizzata sulla Lettura digitale durante qualunque ciclo di rilavorazione dove l'aria fluisce attraverso la manopola.

**Password:** La funzione di password, quando attivata, eviterà la modifica non autorizzata dei parametri memorizzati del sistema. Se è stata impostata una password, la Lettura digitale visualizzerà un'istruzione di immettere la password (una sequenza numerica da 4 tasti memorizzata nel modo Configurazione) quando si cerca di cambiare l'impostazione.

**Preriscaldamento:** Un processo preliminare durante il quale il pezzo viene riscaldato a una velocità predeterminata dalla temperatura ambiente a quella elevata desiderata per ridurre il rischio di shock termico e ridurre tempo di ciclo durante il processo di riflusso (riscaldamento primario).

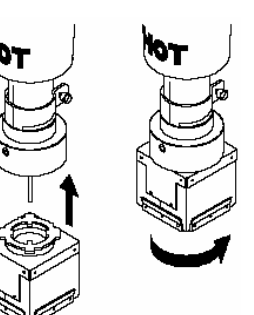

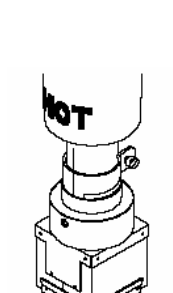

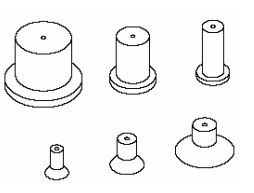

**Profilo:** Una procedura preesistente di rilavorazione che include tutti i parametri (per esempio, temperatura di esercizio, tempo di ciclo, preriscaldamento) richiesti per la rilavorazione ottimale di una particolare combinazione componente/PCB. Qualsiasi profilo preesistente può essere quindi utilizzato immettendolo nella memoria del sistema; successivamente il profilo può essere facilmente richiamato e utilizzato nella Modalità di Programma del sistema.

**Modalità di programma:** Modalità di operazione nella quale è possibile memorizzare, modificare (editare) o richiamare e utilizzare un profilo per eseguire automaticamente una sequenza della procedura preesistente una volta che il ciclo venga avviato.

**Impostazione temperatura punta:** Temperatura della corrente d'aria selezionata dall'operatore per quel particolare ciclo di rilavorazione.

**Modalità Configurazione:** Modalità di operazione in cui l'operatore può rapidamente e facilmente immettere, cambiare o cancellare i parametri del sistema (per esempio, password, display °C/°F, cancellazione del profilo).

**Modalità Temporizzata:** Modalità di operazione in cui l'operatore imposta i parametri della Temperatura di esercizio, del Tempo di ciclo, funzionamento del vuoto e di Velocità della soffiante. Quando il ciclo di riflusso viene avviato, il sistema funzionerà conformemente a quei parametri e si spegnerà alla fine del tempo di ciclo. L'operatore esegue manualmente qualsiasi altra procedura richiesta (per esempio, il funzionamento del vuoto, preriscaldamento) dell'operazione di rilavorazione.

**Tempo di rilascio del vuoto:** Il ritardo di tempo dall'inizio di un ciclo di riflusso (solo in Modalità di programma, Installazione) fino al termine dell'aspirazione a vuoto per rilasciare il componente.

**Ugello V-A-N:** Ugello dell'aria ventilato.

#### **Accensione del sistema**

- 1. Inserire il connettore femmina del cavo di alimentazione nella presa di alimentazione AC sul pannello posteriore dell'alimentatore.
- 2. Collegare l'estremità con la spina (connettore maschio) del cavo di alimentazione alla presa di alimentazione AC a tre fili con messa a terra.

**ATTENZIONE:** Per garantire la sicurezza dell'operatore dell'ESD/EOS, la presa dell'alimentazione AC deve essere controllata per verificarne la messa a terra appropriata prima del funzionamento iniziale.

#### **Modalità Configurazione**

La modalità Configurazione permette la scelta tra le seguenti voci:

- 1. Immissione di password
- 2. Scelta di scala di temperature (°C/°F)
- 3. Autovuoto
- 4. Cancellazione di profili
- 1. Spegnere l'interruttore di alimentazione.
- 2. Accendere l'unità ST 325 tenendo premuto il pulsante Menu. Rilasciare il pulsante Menu quando l'LCD visualizza Data di Sviluppo (per esempio, "Dev 4/06/04"). L'LCD ora visualizza "Password necessaria?" se nel sistema non è attualmente memorizzata alcuna password. Se c'è memorizzata una password, l'LCD visualizzerà "Immettere password" e "Password = 0000". Notare che il punto interrogativo non è più presente.
- 3. Se non c'è memorizzata alcuna password e si desidera crearne una, premere il pulsante Scorrimento Su ( $\blacktriangle$ ) per Sì e andare al punto 5. Se non c'è memorizzata alcuna password e non si desidera crearne una, premere il pulsante Scorrimento Giù (V) o il pulsante Scelta per No e andare al punto 6.
- 4. Se c'è memorizzata una password, utilizzare i tasti di Scorrimento ( $\blacktriangle$ V) per scegliere la password memorizzata.

**NOTA:** Se viene immessa una password errata, il sistema visualizzerà "Password errata" e uscirà dalla modalità Configurazione.

5. Immettere la password utilizzando i tasti di Scorrimento  $($ 

**NOTA:** Copiare la password scelta e conservarla in un posto sicuro.

- 6. Dopo la selezione della password, premere il pulsante Scelta. Ora l'LCD visualizzerà la scala di temperatura desiderata (per esempio, "Display è °F?").
- 7. Utilizzare il pulsante Scorrimento Giù (V) per scegliere la scala di temperatura desiderata.
- 8. Premere il pulsante Scelta o il pulsante Scorrimento Su ( $\blacktriangle$ ) per salvare. L'LCD ora visualizza lo stato dell'Autovuoto, (per esempio, "Autovuoto = On").
- 9. Utilizzare il pulsante Scorrimento Giù (V) per scegliere lo stato di Autovuoto desiderato.
- 10. Premere il pulsante Scelta o il pulsante Scorrimento Su (4) per salvare. L'LCD ora visualizza "Cancellare profili?". Se si desidera cancellare un profilo, premere il pulsante Scorrimento Su ( $\blacktriangle$ ). Se non si desidera cancellare un profilo, premere il pulsante Scorrimento Giù (V). Ora l'LCD visualizza "Uscita Configurazione?".
- 11. Utilizzare il pulsante Scorrimento Su (4) per Sì e il pulsante Scorrimento Giù ( $\blacktriangledown$ ) per No. Se viene selezionato No, il programma fa un ciclo e va all'inizio e l'LCD visualizza "Password necessaria?".
- 12. Se viene selezionato il pulsante Scorrimento Su (A), l'LCD lampeggia "Cancella il profilo e il numero -- ?".
- 13. Utilizzare i tasti di Scorrimento (AV) per scegliere il numero di profilo desiderato (1-40) e quindi premere il tasto Scelta. Lo schermo ora chiederà di confermare la cancellazione, (per esempio, "Confermare 24?").
- 14. Utilizzare il pulsante Scorrimento Su (4) per Sì e il pulsante Scorrimento Giù (V) per No.

15. Se viene selezionato No, il sistema richiederà all'utente di uscire dalla modalità Configurazione. Utilizzare il pulsante Scorrimento Su (A) per Sì e il pulsante Scorrimento Giù (V) per No. Se viene selezionato No, il programma fa un ciclo e va all'inizio e l'LCD visualizza "Password necessaria?".

# **Taratura automatica**

Il sistema ST 325 permette la regolazione di precisione della temperatura grazie al concetto del circuito chiuso controllato. Il sensore della temperatura è situato nel riscaldatore, ma l'uso dell'ugello a Termocoppia PACE può dare dei risultati più precisi, grazie al fatto che il sensore della temperatura si trova più vicino al componente. La procedura di Taratura Automatica permette al sistema di tarare conformemente alle diverse forme dei componenti, come pure di adattarsi a qualsiasi spostamento secondario della temperatura dovute alle differenze del riscaldatore e di velocità della soffiante. Facendo in questo modo si garantirà il massimo di precisione nella lettura delle temperature.

**NOTA:** Per i migliori risultati, tenere un PCB vicino all'ugello della termocoppia alla stessa distanza di quanto sarebbe durante il processo di rimozione o di installazione. Durante la taratura è importante evitare di tenere troppo a lungo il PCB nella stessa posizione; questo eviterà il danneggiamento della scheda durante la procedura di taratura automatica.

# **Ingresso nella modalità di taratura automatica**

- 1. Spegnere l'interruttore di alimentazione.
- 2. Installare l'ugello a termocoppia.

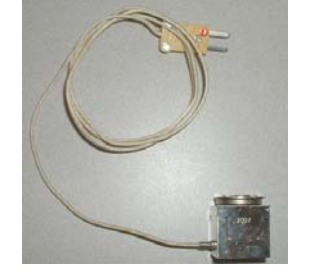

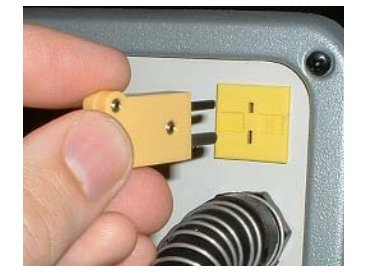

- 3. Premere e tenere premuto il pulsante Scorrimento Su  $(\triangle)$  e il pulsante Scelta durante l'accensione con l'interruttore di alimentazione. Rilasciare questi pulsanti quando compare la data di sviluppo del software, per esempio, "Dev Date 8-20-04".
- 4. L'LCD lampeggia, mostrando "Ent Auto Temp"  $e'' A - Temp =$   $\circ$ ."
	- **NOTA:** "A Temp = \_\_\_ ° " visualizza la temperatura attuale che è impostata nella modalità Manuale (per esempio "A -Temp =  $700$  °F").

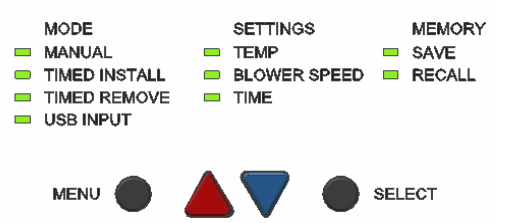

- 5. Utilizzare i tasti di Scorrimento (<sup>4</sup>V) per scegliere la temperatura desiderata e premere il pulsante Scelta per accettare l'immissione. Se i tasti di Scorrimento non vengono premuti per il periodo di 5 secondi, l'LCD ritornerà ai messaggi lampeggianti "Ent Auto Temp" e "A -Temp = \_\_\_ °."
- 6. L'LCD lampeggerà, visualizzando "Autosoffiante = 7" e "Ent Autosoffiante".
	- **NOTA:** "Autosoffiante = \_\_\_ " visualizza la temperatura attuale che è impostata nella Modalità manuale (per esempio "Autosoffiante  $= 7$ ").

7. Utilizzare i tasti di Scorrimento (AV) per scegliere la velocità della soffiante desiderata e premere il pulsante Scelta per accettare l'immissione. Se i tasti di Scorrimento non vengono premuti per il periodo di 5 secondi, l'LCD ritornerà ai messaggi lampeggianti "Autosoffiante = 7" e "Ent Autosoffiante".

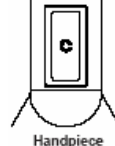

8. Premere il pulsante Ciclo per avviare il Processo di Taratura.

**NOTA:** Durante questa operazione il pulsante Vuoto può essere premuto in qualsiasi momento per mettere fine alla procedura.

9. Una volta terminata la procedura, l'LCD visualizza "Salvare offset?". In questa fase, è possibile salvare l'offset premendo il pulsante ((Embedded image moved to file: pic28698.gif)) tasto di scorrimento verso l'alto oppure è possibile uscire dalla Modalità di Taratura di Offset premendo il pulsante di scorrimento verso il basso o il pulsante di Vuoto sulla manopola. Quale che sia la scelta effettuata, si uscirà dalla modalità di taratura dell'offset e si metterà il sistema nel menu precedentemente utilizzato per il funzionamento normale.

**NOTA:** Se durante la procedura sull'LCD viene visualizzato "Errore Tar Autom.", ripetere la procedura di taratura automatica.

# **Funzionamento**

L'unità PACE ST 325 è facile da usare e può essere configurata rapidamente per il funzionamento. La seguente procedura fornisce le linee guida fondamentali per la rilavorazione utilizzando il PACE ST 325.

# **Password**

La funzione Password del sistema ST 325, quando attivata, impedisce la modifica non autorizzata dei parametri di temperatura impostati nel sistema e le impostazioni personalizzate (per ulteriori informazioni, consultare la "Sezione modalità di Configurazione"). Se è stata installata una password, il display LCD visualizza l'istruzione di immettere la password (un numero di 4 cifre) quando si tenta di cambiare un'impostazione. Se a questo punto viene immessa la password corretta, l'operatore potrà procedere ad apportare i cambiamenti desiderati.

### **Selezioni dei pannelli frontali**

Il pannello frontale sull'unità ST 325 contiene un'interfaccia a quattro pulsanti che permette di azionare con facilità il sistema, compresa la creazione e modifica dei profili. All'interno della colonna **Modo** ci sono quattro scelte diverse. Esse sono **Manuale**, **Installazione Temporizzata**, **Rimozione Temporizzata** e **Comando PC**. Le seguenti pagine descrivono le procedure passo per passo per le diverse modalità.

### **Operazione Pik-Vak**

1. L'uso della punta a vuoto di metallo senza attaccata una coppa del vuoto per la rimozione/sostituzione di componenti molto piccoli funziona bene, ma per i componenti più grandi, installare sulla punta una delle coppe del vuoto fornite. Per ottenere i migliori risultati, utilizzare una dimensione leggermente più piccola del corpo del componente da rimuovere o collocare. Per i componenti molto grandi, utilizzare la coppa del vuoto più grande.

- 2. Premere l'interruttore della pompa LoFlo per attivare il vuoto nella manopola. L'interruttore della pompa LoFlo si accende ogni volta che l'interruttore è azionato.
- 3. Afferrare la manopola come si farebbe con una penna, con la coppa del vuoto (o la punta) rivolta verso il basso e con l'orifizio di comando del vuoto rivolto verso l'alto.
- 4. Mettere delicatamente la Coppa del Vuoto e/o la Punta del Vuoto di Metallo sulla superficie superiore del corpo del componente. Prestare estrema attenzione per evitare di piegare i conduttori sui dispositivi a passo fine.

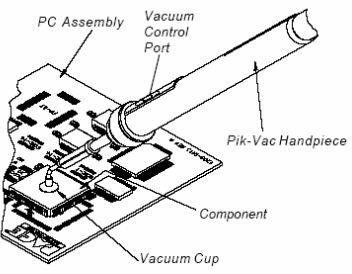

- 5. Mettere un dito sull'orifizio di comando del vuoto. Il vuoto viene ora applicato al corpo del componente.
- 6. Sollevare delicatamente il componente dal gruppo del PC (operazione di rimozione) o fuori dal portacomponente (operazione di posizionamento).
- 7. Abbassare delicatamente in posizione il componente sul gruppo del PC (operazione di posizionamento) o il portacomponente (operazione di rimozione).
- 8. Sollevare il dito dall'Orifizio di Comando del Vuoto per rilasciare il componente.
- 9. Premere nuovamente l'interruttore della pompa LoFlo illuminato per spegnere la pompa LoFlo una volta che tutte le operazioni di manipolazione dei componenti siano state completate.

#### **Rimozione di componenti; Modo manuale**

La seguente procedura seguirà passo per passo la procedura di Configurazione nella Modalità di rimozione manuale dei componenti.

1. Installare il Gruppo dell'Ugello corretto e la Coppa del vuoto sulla Testa di riflusso. Accertarsi che la scheda PCB da rilavorare e qualsiasi componente di sostituzione siano stati preparati correttamente.

**NOTA:** Qualsiasi operazione di preriscaldamento richiesta deve essere completata prima di avanzare oltre questo punto.

2. Mettere l'interruttore POWER dell'unità (sul pannello frontale dell'alimentazione) sulla posizione ON.

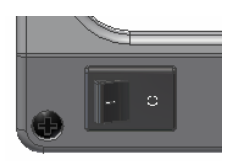

- 3. Utilizzare i tasti di Scorrimento ( $\blacktriangle$ V) per scegliere il LED della Modalità manuale.
- 4. Premere il pulsante Menu una volta. Questo commuterà l'utente alla colonna delle Impostazioni. Lo schermo LCD visualizza la temperatura e il LED Temp lampeggia.
- 5. Premere il pulsante Scelta una volta.

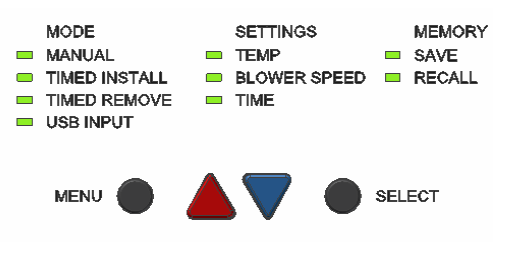

Premere e tenere premuto il tasto desiderato; osservare la lettura digitale man mano che la Temperatura impostata aumenta (o diminuisce) in incrementi di 1° e quindi di 10° mentre si tiene premuto il tasto. Premere il pulsante Scelta una volta finito.

6. A questo punto, scegliere la temperatura desiderata con i tasti di Scorrimento ( $\blacktriangle$  ).

**NOTA:** La temperatura minima è di 149°C e la temperatura massima è di 482°C.

- 7. Successivamente, premere una volta il pulsante Scorrimento Giù (V). Il LED della velocità della soffiante ora lampeggia.
- 8. Premere il pulsante Scelta e scegliere la velocità della soffiante (1-9 o 5-20 SLPM) utilizzando i tasti di Scorrimento ( $\blacktriangle$ V). Premere il pulsante Scelta una volta che l'operazione sia stata completata per salvare le selezioni.
- 9. Se si usa un ugello a getto singolo, non si usa alcuna coppa del vuoto; procedere fino al punto 14.
- 10. Utilizzando il controllo della regolazione dell'altezza del sistema di aspirazione a vuoto, regolare la coppa del vuoto a un punto dove la parte inferiore della coppa del vuoto è a filo con il bordo inferiore dell'ugello.
- 11. Tenere la manopola in posizione verticale rispetto al PCB.
- 12. Abbassare l'ugello:
	- a) A una distanza approssimativa di 1 mm sopra il PCB quando si utilizza un ugello a scatola.
	- b) A una distanza approssimativa (a seconda di componente) di 1 mm sopra il PCB quando si utilizza un ugello a sagoma.
	- c) A contatto del componente BGA quando si utilizza un ugello V-A-N.
- 13. Premere e rilasciare l'interruttore del ciclo del vuoto della manopola per attivare il vuoto.
- 14. Per gli ugelli a getto singolo, tenere l'estremità del tubo dell'ugello sopra l'area di rilavorazione a un'altezza e ad un angolo che dia i migliori risultati nella propria particolare applicazione.
- 15. Premere e tenere premuto l'interruttore del ciclo della manopola per attivare il ciclo di riscaldamento.
- 16. Quando viene osservata la fusione completa della saldatura, sollevare delicatamente la manopola per rimuovere il componente dal PCB. Quando viene utilizzato un ugello a getto singolo, curvo, usare un dispositivo di aspirazione a vuoto o delle pinzette per sollevare il componente dal PCB; i punti 17 e 18 non sono utilizzati.

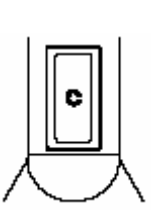

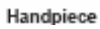

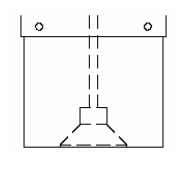

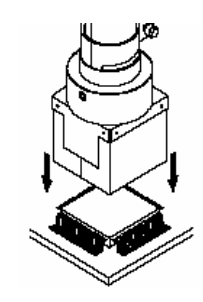

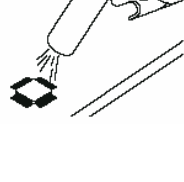

- 17. Mettere l'ugello (con il componente) su una superficie resistente al calore.
- 18. Premere e tenere premuto l'interruttore del ciclo del vuoto per 0,5 secondi (minimo) per disattivare il vuoto e rilasciare il componente.
	- **ATTENZIONE:** Il componente è CALDO! NON rimuovere o prendere il componente con le mani nude. Permettere al componente di cadere sulla superficie resistente al calore. Lasciare il tempo sufficiente affinché il componente e il PCB si raffreddino a temperatura ambiente prima di maneggiarli.

### **Installazione di componenti; Modo manuale**

Installare l'ugello e la coppa del vuoto corretti (se non si utilizza l'ugello a getto singolo) sulla manopola.

1. Mettere l'interruttore POWER dell'unità (sul pannello frontale dell'alimentazione) sulla posizione ON.

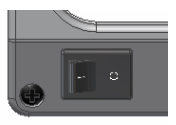

**SETTINGS** 

**BLOWER SPEED FRECALL** 

 $=$  TEMP

 $\blacksquare$  TIME

**MEMORY** 

 $SAVE$ 

**SELECT** 

**MODE** 

USB INPUT

**MENU** 

TIMED INSTALL

TIMED REMOVE

MANUAL

- 2. Utilizzare i tasti di Scorrimento ( $\blacktriangle$ V) per scegliere il LED della Modalità manuale.
- 3. Premere il pulsante Menu una volta. Questo commuterà l'utente alla colonna delle Impostazioni. Lo schermo LCD visualizza la temperatura e il LED Temp lampeggia.
- 4. Premere il pulsante Scelta una volta.
- 5. A questo punto, scegliere la temperatura desiderata con i tasti di Scorrimento ( $\blacktriangle$   $\blacktriangledown$ ). Premere e tenere premuto il tasto desiderato; osservare la lettura digitale man mano che la Temperatura impostata aumenta (o diminuisce) in incrementi di 1° e quindi di 10° mentre si tiene premuto il tasto. Premere il pulsante Scelta una volta finito.
- 6. Successivamente, premere una volta il pulsante Scorrimento Giù (V). Il LED della velocità della soffiante ora lampeggia.
- 7. Premere il pulsante Scelta e scegliere la velocità della soffiante (1-9) utilizzando i tasti di Scorrimento ( $\blacktriangle$ V). Premere il pulsante Scelta una volta che l'operazione sia stata completata per salvare le selezioni.
	- **NOTA:** Come un'alternativa ai metodi di posizionamento dei componenti mostrato sotto nei punti da 9 a 13, il componente (tranne i BGA) possono essere posizionati e saldati a punti in posizione sulla sagoma della piazzola. Vedere la sezione "Posizionamento del componente".
- 8. Azionare il vuoto premendo il pulsante del sistema di aspirazione a vuoto sulla manopola.

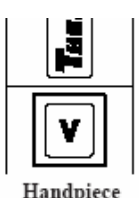

9. Posizionare il componente di ricambio direttamente sotto e ad angolo retto rispetto all'ugello. Quando si utilizzano gli ugelli a scatola o V-A-N, inserire il corpo del componente nella parte inferiore dell'ugello. I componenti BGA si appoggeranno contro le pareti dell'ugello.

Quando si usano gli ugelli a sagoma, posizionare i conduttori dei componenti sotto e in linea con i getti d'aria dell'ugello.

Quando si utilizza un ugello a getto singolo, curvo, posizionare il componente sulla sagoma della piazzola (preriempita o con deposito di fondente per saldare). Saldare a punti il/i conduttore/i se necessario.

- 10. Se si utilizza un ugello a getto singolo procedere al punto 15.
- 11. Se si utilizza il comando di regolazione dell'altezza del sistema di aspirazione a vuoto posto sulla manopola, regolare la coppa del vuoto fino a metterla in un punto dove la parte inferiore della coppa del vuoto tocca il corpo del componente. Ora il componente viene tenuto in posizione con la coppa del vuoto.
- 12. Se si utilizza il comando di regolazione dell'altezza di sistema di aspirazione a vuoto, regolare la posizione del componente.
	- a) A una distanza approssimativa (a seconda del componente) di 1-1,5 mm tra la parte inferiore del componente e la parte inferiore dell'ugello quando si utilizza un ugello a scatola o a sagoma.
	- b) A contatto del componente BGA quando si utilizza un ugello V-A-N.
- 13. Abbassare l'ugello (con il componente) a un punto dove i conduttori/contatti del componente si appoggiano delicatamente sopra o appena al di sopra della sagoma della piazzola del componente.
	- **NOTA:** Se il componente è stato preposizionato sulla sagoma della piazzola, abbassare l'ugello all'altezza desiderata sopra il PCB. È consigliata un'altezza di 1-1,5 mm sopra il PCB quando si utilizzano gli ugelli a scatola o a sagoma.
- 14. Accertarsi che la manopola sia ritenuta verticale rispetto al PCB (eccetto che gli ugelli a getto singolo).
- 15. Per gli ugelli a getto singolo, tenere l'estremità del tubo dell'ugello sopra l'area di rilavorazione a un'altezza e ad un angolo che dia i migliori risultati nella propria particolare applicazione.
	- **NOTA:** Qualsiasi operazione di preriscaldamento richiesta deve essere completata prima di avanzare oltre questo punto.

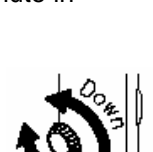

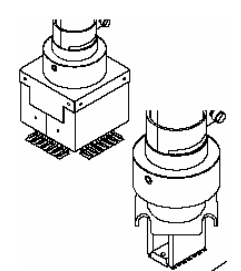

16. Premere e tenere premuto l'interruttore della manopola per attivare il ciclo di riscaldamento.

(ora l'aria riscaldata viene applicata all'area di rilavorazione)

- 17. Se si utilizza un ugello a getto singolo in un'operazione in cui si tiene in mano il pezzo da lavorare, spostare la manopola come necessario per dirigere il flusso dell'aria alle aree di saldatura che richiedono il riflusso.
- 18. Se il vuoto viene utilizzato per trattenere il componente, premere e mantenere premuto l'interruttore del ciclo del vuoto per 0,5 secondi (minimo) per fermare il vuoto e rilasciare il componente. Rilasciare l'interruttore di sistema di aspirazione a vuoto.
- 19. Quando si osserva la fusione completa della saldatura, rilasciare l'interruttore del ciclo della manopola (per fermare il riscaldamento) e sollevare lentamente la manopola dal PCB.

### **Rimozione temporizzata**

La **modalità Temporizzata** offre un maggior controllo del processo con l'aggiunta di un tempo di ciclo specificato dall'utente e di un sistema automatico di aspirazione/rilascio a vuoto.

- **NOTA:** I tempi possono essere determinati osservando visivamente la fusione della saldatura o mediante l'utilizzo di una termocoppia.
	- 1. Installare il Gruppo dell'Ugello e la Coppa del vuoto corretti sulla manopola.
	- 2. Mettere l'interruttore POWER dell'unità (sul pannello frontale dell'alimentazione) sulla posizione ON.
	- 3. Utilizzare i tasti di Scorrimento ( $\blacktriangle$ V) per scegliere il LED della Rimozione Temporizzata.
	- 4. Premere il pulsante Menu una volta. Questo commuterà l'utente alla colonna delle Impostazioni. A questo punto il LED Temp lampeggia.
	- 5. Premere il pulsante Scelta una volta.

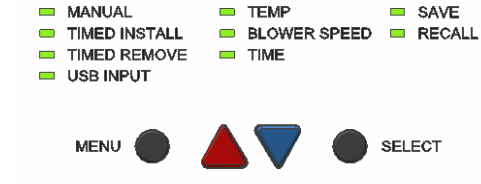

**SETTINGS** 

**MEMORY** 

**MODE** 

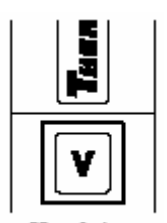

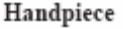

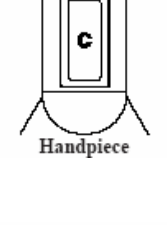

- 6. A questo punto, scegliere la temperatura desiderata con i tasti di Scorrimento ( $\blacktriangle$  ). Premere e tenere premuto il tasto desiderato; osservare la lettura digitale man mano che la Temperatura impostata aumenta (o diminuisce) in incrementi di 1° e quindi di 10° mentre si tiene premuto il tasto. Premere il pulsante Scelta una volta finito.
- 7. Successivamente, premere una volta il pulsante Scorrimento Giù (V). Il LED della velocità della soffiante ora lampeggia.
- 8. Premere il pulsante Scelta e scegliere la velocità della soffiante (1-9) utilizzando i tasti di Scorrimento ( $\blacktriangle$  ). Premere il pulsante Scelta una volta finito.
- 9. Premere nuovamente il pulsante di Scorrimento Giù (V); il LED Tempo ora lampeggia.
- 10. Premere il pulsante Scelta e regolare il tempo di ciclo come desiderato utilizzando i tasti di Scorrimento ( $\blacktriangle$ V). Premere e tenere premuto il tasto desiderato; osservare la lettura digitale man mano che la Temperatura impostata aumenta (o diminuisce) in incrementi di 1° e quindi di 10° mentre si tiene premuto il tasto. Premere il pulsante Scelta una volta che l'operazione sia stata completata per salvare le selezioni.
	- **NOTA:** Qualsiasi operazione di preriscaldamento richiesta deve essere completata prima di avanzare oltre questo punto.
- 11. Se si utilizza un ugello a getto singolo procedere al punto 15.
- 12. Se si utilizza il pomello di controllo della regolazione dell'altezza del sistema di aspirazione a vuoto, regolare la coppa del vuoto a un punto dove la parte inferiore della coppa del vuoto è a filo con il bordo inferiore dell'ugello.
- 13. Tenere la manopola in posizione verticale rispetto al PCB.

Abbassare l'ugello a un punto a circa 1 mm sopra il PCB quando si utilizzano ugelli a scatola o sagoma. Abbassare l'ugello in modo che venga a contatto con un componente BGA.

- 14. Per gli ugelli a getto singolo, tenere l'estremità del tubo dell'ugello sopra l'area di rilavorazione a un'altezza e ad un angolo che dia i migliori risultati nella propria particolare applicazione.
- 15. Premere e lasciare andare l'interruttore del ciclo della manopola per attivare il ciclo di riscaldamento.

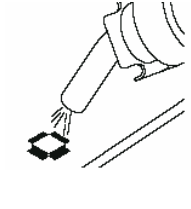

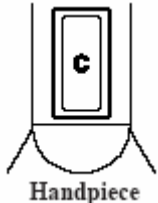

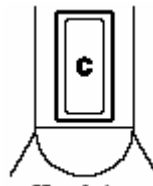

- 16. L'LCD visualizza il conto alla rovescia del tempo di ciclo restante ("Riflusso"). 5 secondi prima della fine del ciclo, il vuoto si attiverà automaticamente.
- 17. Alla fine del ciclo, sollevare delicatamente la manopola per rimuovere il componente dal PCB. Quando si usa un ugello a getto singolo, usare un dispositivo di aspirazione a vuoto o delle pinzette per sollevare il componente dal PCB.
- 18. Mettere il componente su una superficie resistente al calore.
- 19. Premere e tenere premuto l'interruttore del ciclo del vuoto per 0,5 secondi (minimo) per disattivare il vuoto e rilasciare il componente.
	- **ATTENZIONE:** Il componente è CALDO! NON rimuovere o prendere il componente con le mani nude. Permettere al componente di cadere sulla superficie resistente al calore. Lasciare il tempo sufficiente affinché il componente e il PCB si raffreddino a temperatura ambiente prima di maneggiarli.

#### **Installazione temporizzata**

La seguente procedura seguirà passo per passo la procedura di Configurazione nella modalità di Installazione temporizzata dei componenti. I tempi di installazione possono essere determinati osservando visivamente la fusione della saldatura o mediante l'utilizzo di una termocoppia.

**NOTA:** Per ottenere i migliori risultati, iniziare aggiungendo 10% al tempo di rimozione.

- 1. Installare il gruppo dell'ugello e la coppa del vuoto corretti (se non si utilizza l'ugello a getto singolo) sulla manopola.
- 2. Mettere l'interruttore POWER dell'unità (sul pannello frontale dell'alimentazione) sulla posizione ON.
- 3. Utilizzare i tasti di Scorrimento (<sup>1</sup>V) per scegliere il LED dell'Installazione Temporizzata.
- 4. Premere il pulsante Menu una volta. Questo commuterà l'utente alla colonna delle Impostazioni. A questo punto il LED Temp lampeggia.
- 5. Premere il pulsante Scelta una volta.
- 6. A questo punto, scegliere la temperatura desiderata con i tasti di Scorrimento ( $\blacktriangle$  ). Premere e tenere premuto il tasto desiderato; osservare la lettura digitale man mano che la Temperatura impostata aumenta (o diminuisce) in incrementi di 1° e quindi di 10° mentre si tiene premuto il tasto. Premere il pulsante Scelta una volta finito.
- 7. Successivamente, premere una volta il pulsante Scorrimento Giù (V). Il LED della velocità della soffiante ora lampeggia.
- 8. Premere il pulsante Scelta e scegliere la velocità della soffiante (1-9) utilizzando i tasti di Scorrimento ( $\blacktriangle$  V). Premere il pulsante Scelta una volta finito.
- 9. Premere nuovamente il pulsante di Scorrimento Giù (V); il LED Tempo ora lampeggia.

#### **MODE SETTINGS MEMORY** MANUAL **TEMP**  $\equiv$  SAVE TIMED INSTALL BLOWER SPEED **ED** RECALL  $\blacksquare$ TIMED REMOVE TIME USB INPUT

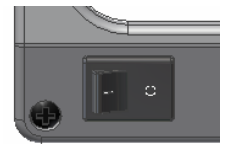

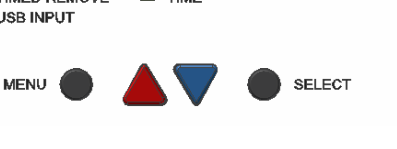

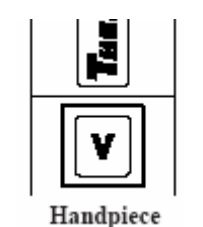

- 10. Premere il pulsante Scelta e regolare il tempo di ciclo come desiderato utilizzando i tasti di Scorrimento ( $\blacktriangle$ V). Premere e tenere premuto il tasto desiderato; osservare la lettura digitale man mano che la Temperatura impostata aumenta (o diminuisce) in incrementi di 1° e quindi di 10° mentre si tiene premuto il tasto. Premere il pulsante Scelta una volta che l'operazione sia stata completata per salvare le selezioni.
- 11. Se si installa un componente BGA con la manopola dell'ST 325 montata sull'ST 500, fare quanto segue:
	- a) Mettere la dima di allineamento sulla sagoma della piazzola. Nastrare in posizione utilizzando un nastro resistente al calore.
	- b) Allineare la dima fino a quando il perimetro della sagoma della piazzola non sia centrato all'interno della dima.
	- c) Abbassare la manopola (con ugello) finché non si trovi leggermente al di sopra della zona di rilavorazione del gruppo PCB.
	- d) Regolare il PCB per centrare l'ugello ad angolo retto sulla dima.
	- e) Sollevare la manopola dal PCB.
	- f) Rimuovere la dima di allineamento.
- 12. Se si utilizza il controllo della regolazione dell'altezza del sistema di aspirazione a vuoto, regolare la coppa del vuoto a un punto dove la parte inferiore della coppa del vuoto è a filo con il bordo inferiore dell'ugello.  $\top$

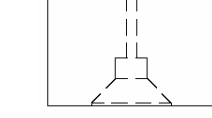

- 13. Premere l'interruttore del sistema di aspirazione a vuoto per attivare il vuoto.
- 14. Posizionare l'ugello sul componente con il componente ad angolo retto rispetto all'ugello.
	- a) Quando si utilizzano gli ugelli a scatola o V-A-N, inserire il corpo del componente nella parte inferiore dell'ugello.

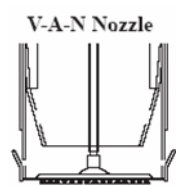

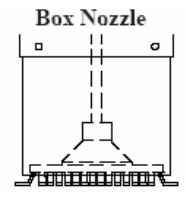

b) Quando si usano gli ugelli a sagoma, posizionare i conduttori dei componenti sotto e in linea con i getti d'aria dell'ugello.

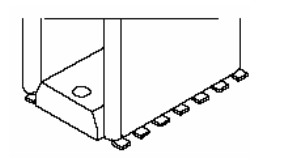

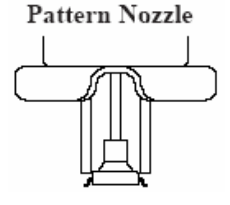

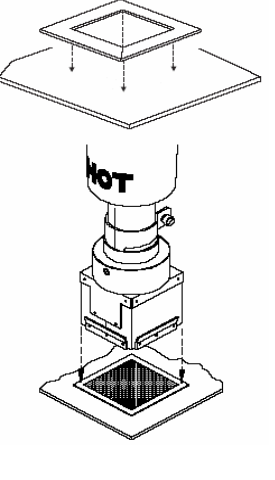

- ©2004 PACE Inc., Annapolis Junction, Maryland Pagina 24 di 35 Tutti i diritti riservati
	-
- **NOTA:** Qualsiasi operazione di preriscaldamento richiesta deve essere completata prima di avanzare oltre questo punto.
- 15. Se si utilizza il comando della regolazione del sistema di aspirazione a vuoto, regolare l'altezza del componente rispetto all'ugello come desiderato. PACE consiglia che:
	- a) La parte inferiore dell'ugello dovrebbe essere posizionata circa a 1 mm sopra il PCB quando si utilizzano ugelli a scatola o a sagoma.

c) Quando si utilizza un ugello a getto singolo, posizionare il componente sulla sagoma della sua piazzola (preriempita o con deposito di fondente per saldare). Saldare a punti il/i conduttore/i se necessario.

- b) I componenti BGA devono essere posizionati completamente all'interno dell'ugello. Le pareti degli ugelli V-A-N entreranno in contatto con il corpo del componente.
- 16. Abbassare l'ugello (con il componente) a un punto dove i conduttori/contatti del componente si appoggiano delicatamente sopra o appena al di sopra della sagoma della piazzola del componente.
	- **NOTA:** Se il componente è stato posizionato precedentemente sulla sagoma della piazzola, abbassare l'ugello a scatola o a sagoma a un'altezza di circa 1 mm sopra il PCB.
- 17. Accertarsi che la manopola sia tenuta verticale rispetto al PCB.
	- **NOTA:** Per gli ugelli a getto singolo, tenere l'estremità del tubo dell'ugello sopra l'area di rilavorazione a un'altezza e ad un angolo che dia i migliori risultati nella propria particolare applicazione.
- 18. Premere e lasciare andare l'interruttore del ciclo della manopola per attivare il ciclo di riscaldamento.
- 19. Se si utilizza un ugello a getto singolo in un'operazione in cui si tiene in mano il pezzo da lavorare, spostare la manopola come necessario per dirigere il flusso dell'aria alle aree di saldatura che richiedono il riflusso.

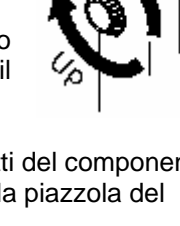

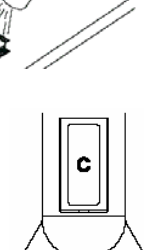

Handpiece

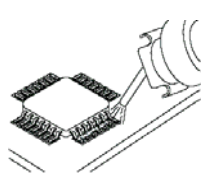

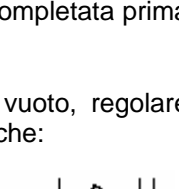

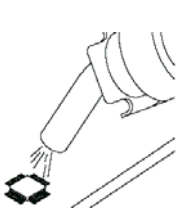

- 20. L'LCD visualizza il conto alla rovescia del tempo di ciclo di Riflusso restante ("Reflo"). 5 secondi prima della fine del ciclo, il vuoto (se attivato nel punto 13) terminerà automaticamente e rilascerà il componente, a questo punto suoneranno 5 bip fino a quando il ciclo non termina.
- 21. Quando il ciclo è completato, sollevare la manopola dal PCB.

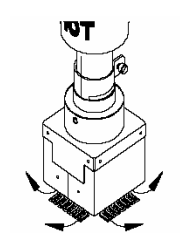

# **Comando a mezzo PC**

Quando è richiesta una programmazione aggiuntiva, quale la creazione di profilo di zona 4, può essere acquistato il software opzionale (PN 1199-0019-P1) per utilizzare il Comando Remoto PC. Inoltre il software permette all'unità ST 325 di controllare il preriscaldatore ST 450 quando è richiesto il riscaldamento laterale inferiore del PC. Questo manuale includerà le informazioni d'installazione per il preriscaldatore ST 450. Vedere il manuale n° 5050-0546 per ulteriori particolari.

### **Memoria**

# **Salva**

La seguente procedura seguirà passo per passo attraverso la procedura Salva del profilo nella Colonna Memoria. Per accedervi, su può utilizzare la modalità Installazione o Rimozione.

- 1. Premere due volte il pulsante Menu per arrivare alla Colonna Memoria.
- 2. Usare i tasti di Scorrimento ( $\blacktriangle$ V) per accendere il LED Salva e premere il pulsante Scelta. L'LCD ora visualizza il profilo selezionato che deve essere salvato (per esempio, "Salva 22?").
- 3. Utilizzare i tasti di Scorrimento ( $\blacktriangle$ V) per scegliere il numero di profilo desiderato.
- 4. Premere una volta il pulsante Scelta per salvare il profilo.

### **Richiama**

La seguente procedura vi guiderà passo per passo attraverso la procedura Richiama profilo nella Colonna Memoria. Per accedervi, su può utilizzare la modalità Installazione o Rimozione.

- 1. Premere due volte il pulsante Menu per arrivare alla Colonna Memoria.
- 2. Usare i tasti di Scorrimento ( $\blacktriangle$ V) per accendere il LED Richiama e premere il pulsante Scelta. L'LCD ora visualizza il profilo selezionato che deve essere richiamato (per esempio, "Richiama 22?").
- 3. Utilizzare i tasti di Scorrimento (<sup>1</sup>) per scegliere il numero di profilo memorizzato desiderato (ne sono disponibili 26-40).
- 4. Premere una volta il pulsante Scelta per richiamare il profilo.

# **Sviluppo del processo**

L'unità ST 325 fornisce all'utente la capacità di eseguire operazioni di installazione o di rimozione di componenti non distruttive, ripetibili, di elevata qualità. L'operatore può regolare i parametri di temperatura dell'aria, di velocità di flusso dell'aria (velocità della soffiante), di tempo di ciclo, di configurazione dell'ugello e di preriscaldamento per soddisfare le caratteristiche di riscaldamento del particolare componente e del PCB. Una volta stabilito il profilo desiderato, i particolari dei parametri di processo possono essere immessi sul diagramma di controllo del profilo per riferimento futuro e programmati nella memoria dell'unità ST 325. Il Registro di Profilo può essere utilizzato per riassumere i parametri richiesti per i profili nelle modalità Manuale, Temporizzato o Programma. Una volta che il profilo sia stato immesso in memoria, il programma può essere avviato rapidamente (nella modalità Programma). Nella memoria del microprocessore possono essere memorizzati fino a 20 profili definiti dall'utente.

**NOTA:** In fase di sviluppo dei profili, PACE consiglia l'utilizzo di termocoppie incorporate su una scheda di prova per garantire i risultati ottimali della procedura.

# **Sviluppo del profilo**

- 1. Il diagramma di controllo del profilo dettaglia i parametri completi di un profilo sviluppato. Il Registro del Profilo è un foglio di registro di consultazione rapida che dettaglia le informazioni fondamentali del profilo (compreso il numero di profilo memorizzato) su un certo numero di Profili.
- 2. Sviluppare il profilo di rilavorazione che soddisfi le direttive della propria società.
- 3. Immettere i parametri di profilo preesistenti sul diagramma di controllo del profilo.
- 4. Immettere il profilo nella memoria di sistema (vedere la sezione Comando PC a pagina 29).
- 5. Immettere le informazioni del profilo sul Registro dei Profili.

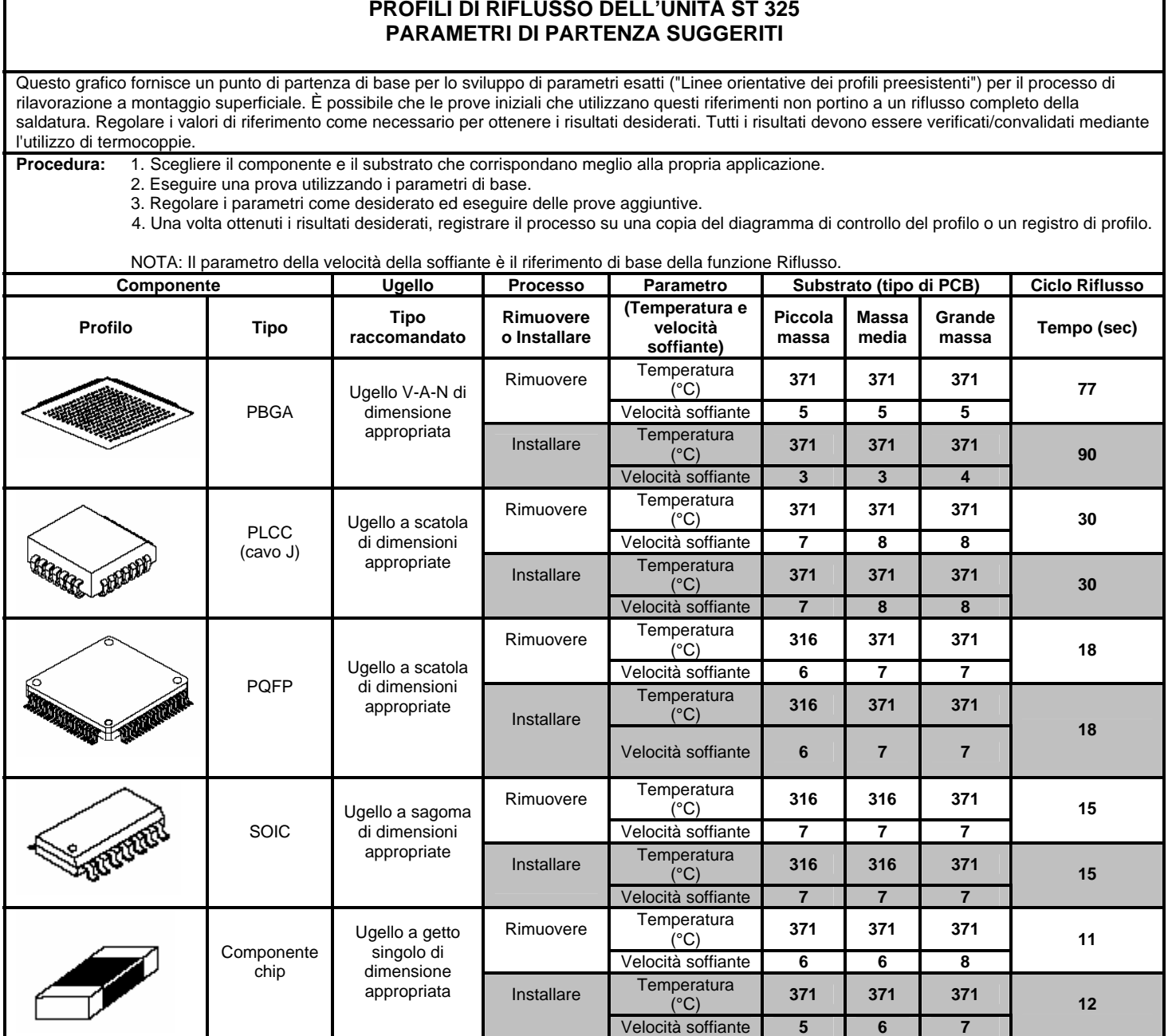

# **PROFILI DI RIFLUSSO DELL'UNITÀ ST 325**

# **Diagramma di controllo profilo**

Duplicare questa pagina e completare il modulo copiato. **NON** completare la copia contenuta in questo manuale.

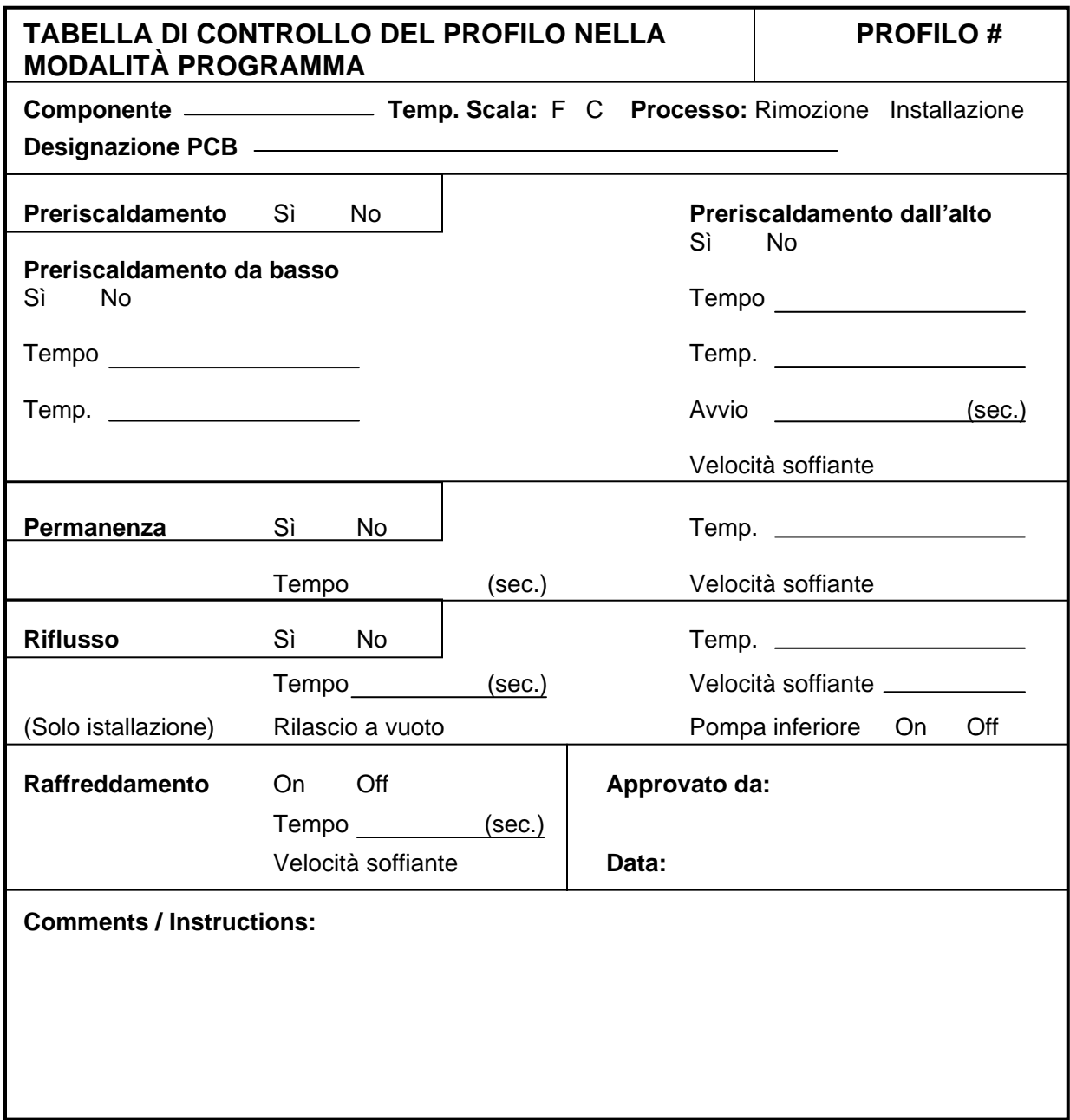

# **Registro di profilo**

Duplicare questa pagina e riempire il modulo copiato. **NON** riempire la copia contenuta in questo manuale.

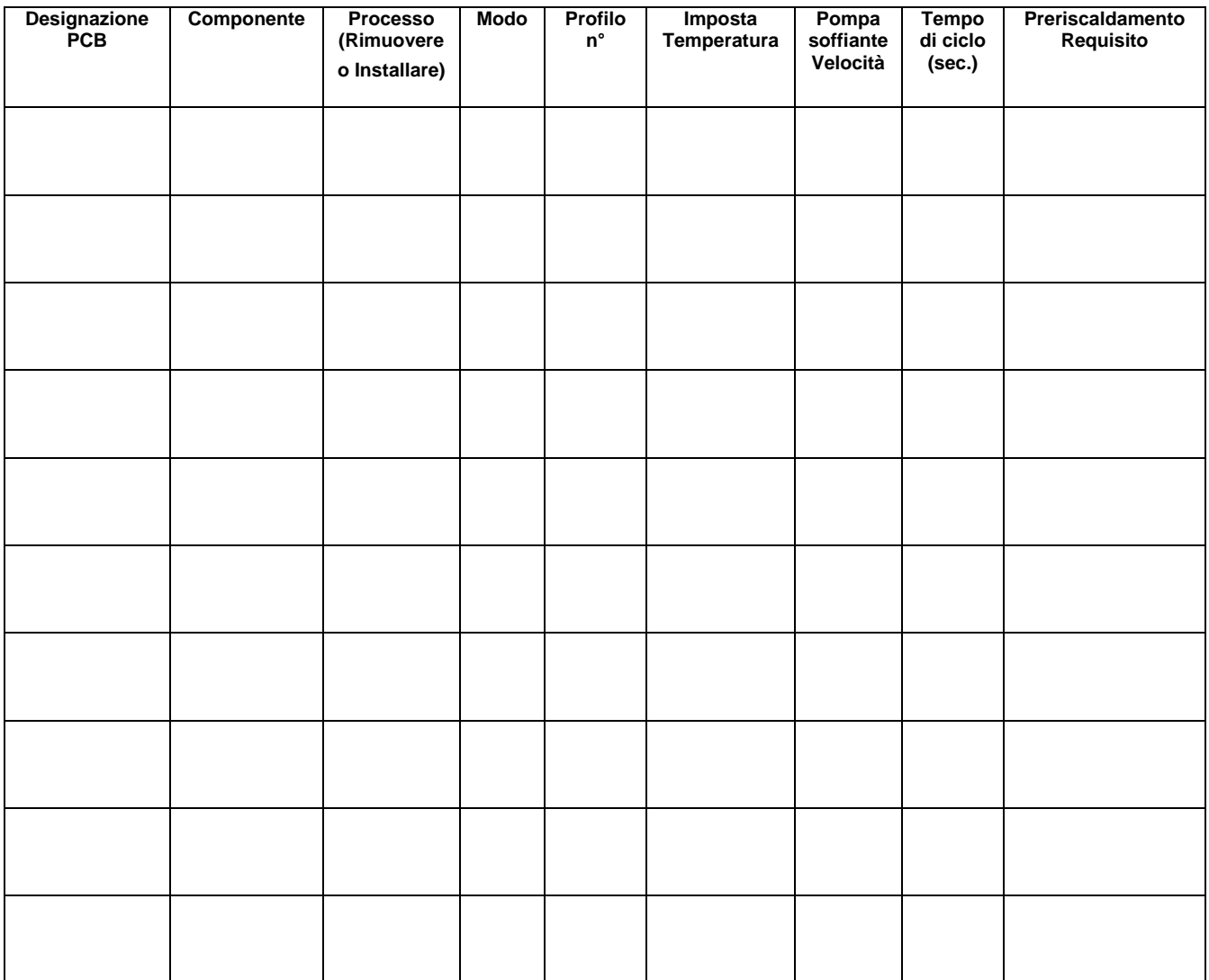

#### **Direttive generali relative al processo**

#### **Preparazione della scheda**

Preparare la sagoma della piazzola conformemente alle specifiche della società. I metodi utilizzati più ampiamente sono i seguenti:

1. Preriempimento - La sagoma della piazzola del PCB è preriempita utilizzando un saldatore. Bisogna prestare attenzione per assicurarsi che tutte le piazzole vengano stagnate con un deposito uniforme di metallo (dà un aspetto uniforme).

2. Fondente per saldare - Applicare una quantità uniforme di fondente per saldare su ogni piazzola. Fare attenzione che venga dosata la quantità di fondente corretta. Se viene applicato troppo fondente, tra le piazzole si formeranno dei ponti di saldatura. Se viene applicata una quantità di fondente insufficiente, la formazione dei giunti di saldatura sarà inaccettabile (giunti aperti/poveri). Inoltre, la scheda PCB (o l'area di rilavorazione) deve essere preriscaldata (in conformità con i requisiti della società) dopo aver depositato il fondente di saldatura per rimuovere qualsiasi prodotto volatile (per esempio, solventi) dal fondente. Per questa applicazione di preriscaldamento si consigliano vivamente i sistemi PACE ST 400 e ST 450. Il preriscaldamento può essere effettuato anche applicando il calore dall'alto.

# **Posizionamento del componente**

L'unità ST 325 ha la capacità di collocare correttamente molti componenti SMD. Tuttavia, in alcuni casi (per esempio, il posizionamento di FlatPack a passo fine), l'utente può preferire di posizionare un componente e di saldarlo a punti in posizione prima della saldatura definitiva. La seguente procedura è estremamente utile per l'installazione di componenti dotati di conduttori.

1. Utilizzando un Pik-Vac PACE (dispositivo di tenuta a vuoto) o delle pinzette per maneggiarli o trattenerli, posizionare i conduttori dei componenti per allinearli con le aree delle piazzole.

**NOTA:** Agli angoli della sagoma della piazzola del PCB può essere applicato un fondente di flusso per tenere temporaneamente in posizione il componente.

2. Utilizzando un saldatore a punta fine, saldare a punti due o più conduttori sulla piazzola in posizioni che si trovino agli angoli opposti del componente. Questo stabilizzerà il componente durante la successiva manipolazione per tutta la procedura di saldatura.

### **Preriscaldamento**

Durante il processo di riparazione, si consiglia il preriscaldamento di una scheda di circuito stampato in presenza di una o più delle seguenti situazioni.

- 1. Substrato di vetro epossidico con 4 o più strati.
- 2. Substrato con grandi piani rettificati.
- 3. Substrato di ceramica, poliimide o altro materiale ad elevata dispersione termica.
- 4. Scheda di circuito stampato con grandi dissipatori metallici.

Il preriscaldamento di schede come quelle elencate sopra raggiungerà i seguenti obiettivi.

- 1. Minimizzazione dello shock termico grazie all'aumento della temperatura del gruppo a un livello più vicino a quello della temperatura di fusione della saldatura.
- 2. Minimizzazione del tempo di riflusso del ciclo di calore.
- 3. Superamento delle caratteristiche di dispersione termica del gruppo.
- 4. Minimizzazione dei riflussi adiacenti.

Il gruppo in corso di riparazione viene riscaldato per una durata di tempo sufficiente alla saturazione alla temperatura preriscaldamento richiesta. La temperatura di preriscaldamento del PCB normalmente utilizzata è di 100°C per substrati di vetro epossidico e di 120°C per ceramiche e poliimidi.

Benché per raggiungere i risultati richiesti possano essere utilizzati dei metodi molto differenti, quali forni e preriscaldatori dal lato inferiore, l'utente deve impiegare un metodo che riscalda il gruppo il più uniformemente possibile e che possa essere utilizzato con l'unità ST 325. La temperatura di preriscaldamento deve essere mantenuta per tutto il processo di Rimozione/Sostituzione. Per questo scopo PACE consiglia l'utilizzo dei suoi sistemi di preriscaldamento ST 400 o ST 450.

# **Vuoto/pressione manopola**

**NOTA:** Il flessibile dell'aria e l'asta della slitta devono essere posizionati in modo da evitare che il flessibile si attorcigli. Gli attorcigliamenti del flessibile impediranno il flusso d'aria corretto durante il funzionamento del sistema e provocheranno il deterioramento delle prestazioni.

# **Manutenzione correttiva**

L'elenco che segue riporta i codici dei messaggi di errore che possono apparire sul lettore digitale a seguito di un errore dell'operatore (per es. inserimento di una password errata) o di guasto del sistema.

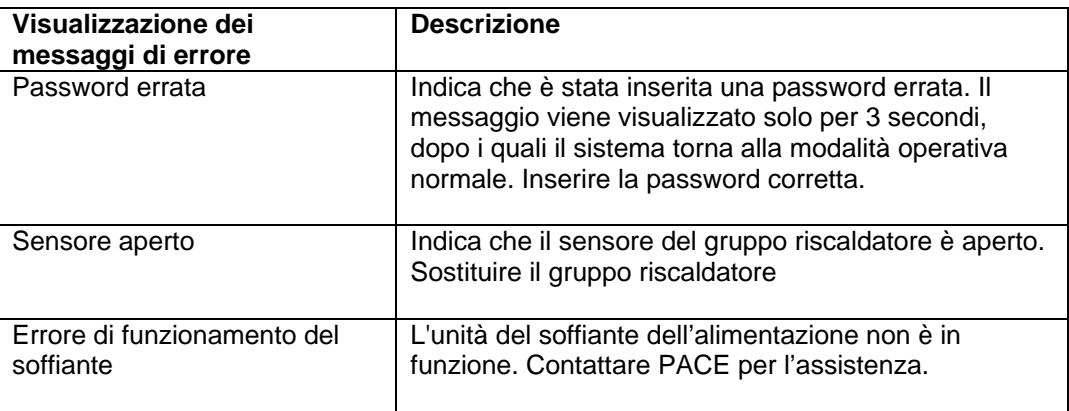

# **Alimentazione/Manopola**

Consultare la tabella sottostante. La maggior parte dei problemi che si verificano sul sistema possono essere corretti in modo semplice e rapido.

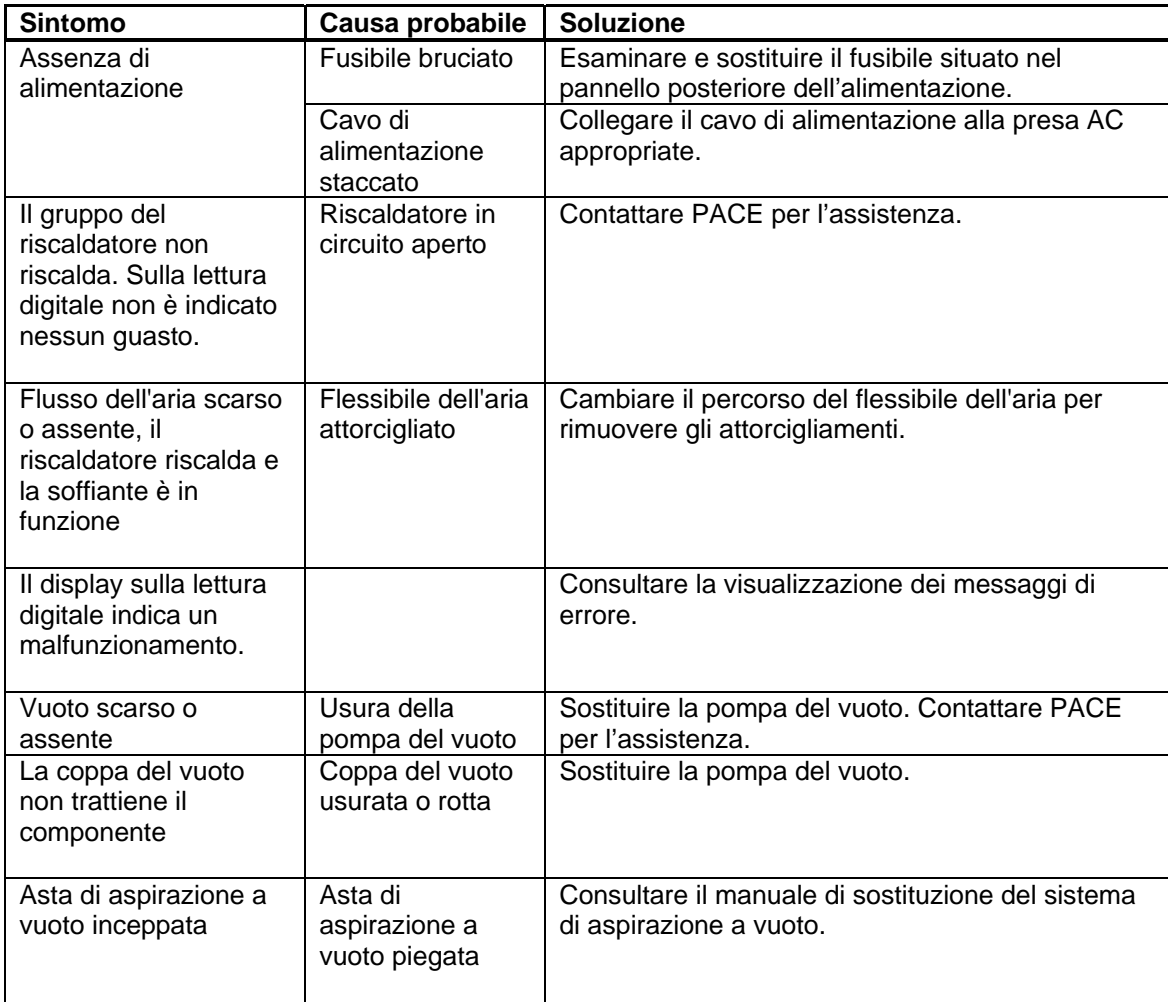

# **Elenco del materiale fornito con i sistemi**

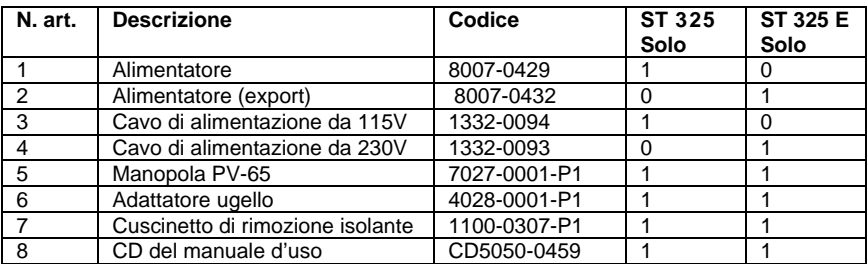

# **Parti di ricambio**

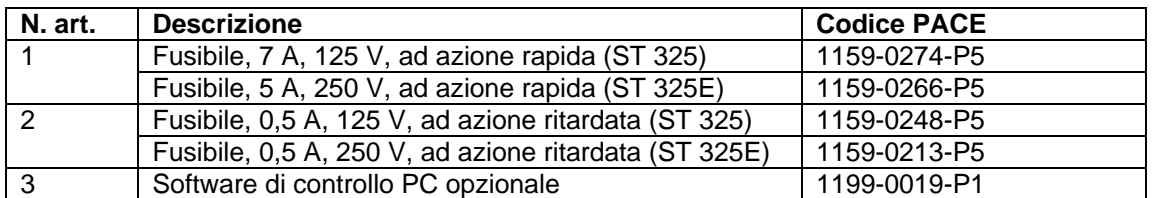

# **Assistenza**

Rivolgersi a PACE o al distributore di zona per interventi di assistenza e riparazioni.

PACE Incorporated si riserva il diritto di modificare le specifiche riportate in questo manuale in qualsiasi momento e senza preavviso. Per informazioni sulle caratteristiche tecniche aggiornate, rivolgersi al distributore PACE di zona o a PACE Incorporated.

I seguenti marchi sono marchi registrati e/o marchi di servizio di PACE, Incorporated, Laurel, Md, STATI UNITI:

INSTACAL™, FUMEFLO™, HEATWISE™, PACEWORLDWIDE™, PERMAGROUND™, POWERPORT™, POWERMODULE™, TEMPWISE™, TIP-BRITE™, AUTO-OFF™, e TEKLINK™.

I seguenti marchi sono marchi registrati e/o marchi di servizio di PACE Incorporated, Annapolis Junction Maryland U.S.A.

ARM-EVAC®, FLO-D-SODR®, MINIWAVE®, PACE®, SENSATEMP®, SNAP-VAC®, SODRTEK®, SODR-X-TRACTOR®, ST 325®, THERMOJET®, THERMOTWEEZ®,  $V$ ISIFILTER®, THERMO-DRIVE®, e TOOLNET®.

I prodotti PACE eguagliano o superano tutte le specifiche militari e civili EOS/ESD per la stabilità della temperatura ed altre caratteristiche, incluse le norme MIL STD 2000, ANSI/JSTD 001, IPC7711 e IPC-A-610.

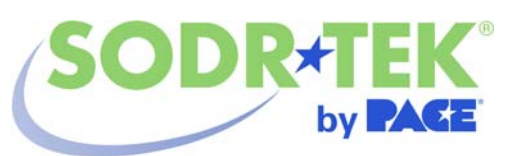

www.paceworldwide.com

**PACE USA** PACE Europe 9030 Junction Drive Sherbourne House Annapolis Junction, MD 20701 Sherbourne Drive Stati Uniti **Tilbrook, Milton Keynes** 

 MK7 8HX Regno Unito

Tel: (301) 490-9860 (44) 01908-277666

Fax: (301) 498-3252 (44) 01908-277777